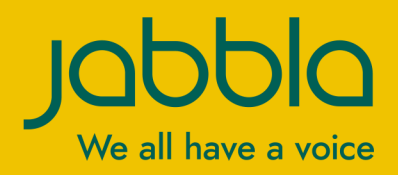

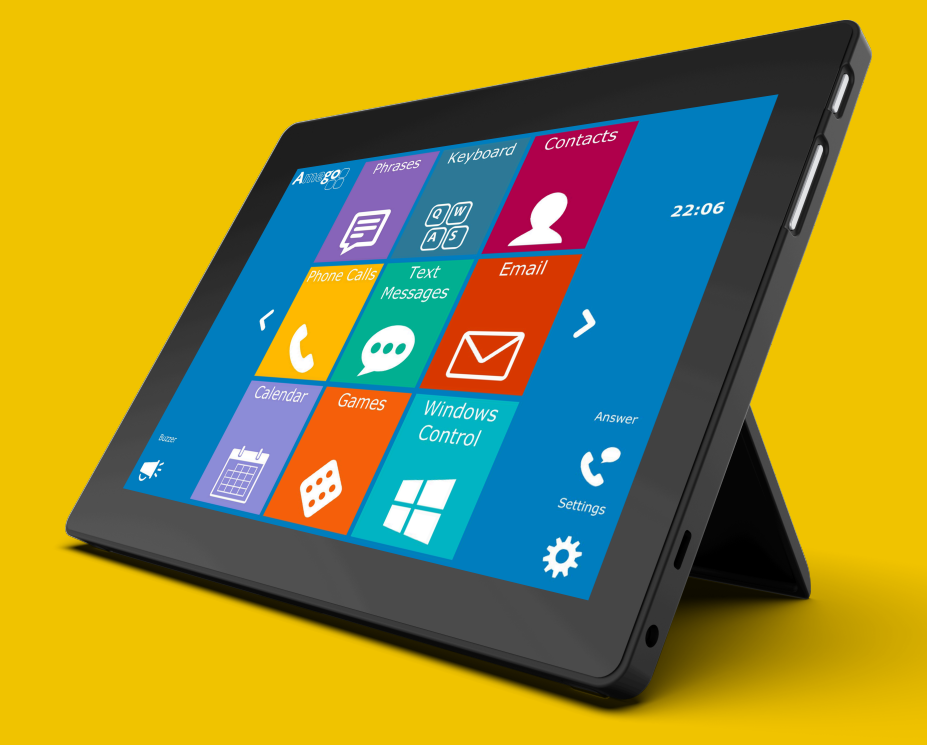

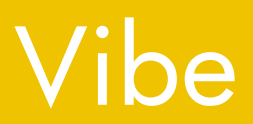

Bruksanvisning Bruksanvisning

© Copyright Jabbla

Med enerett. Ingen del av denne publikasjonen kan reproduseres, overføres, transkriberes, lagres i automatiske arkivsystemer eller oversettes til noe språk eller dataspråk i noen form eller på noen måte, det være seg elektronisk, mekanisk, optisk, kjemisk, manuelt eller på annen måte, uten at samtykke på forhånd er innhentet fra Jabbla.

Dette dokumentet er en oversettelse av den engelske versjonen av bruksanvisningen. Den originale bruksanvisningen er skrevet på nederlandsk.

Versjon 20210324

# **Innhold**

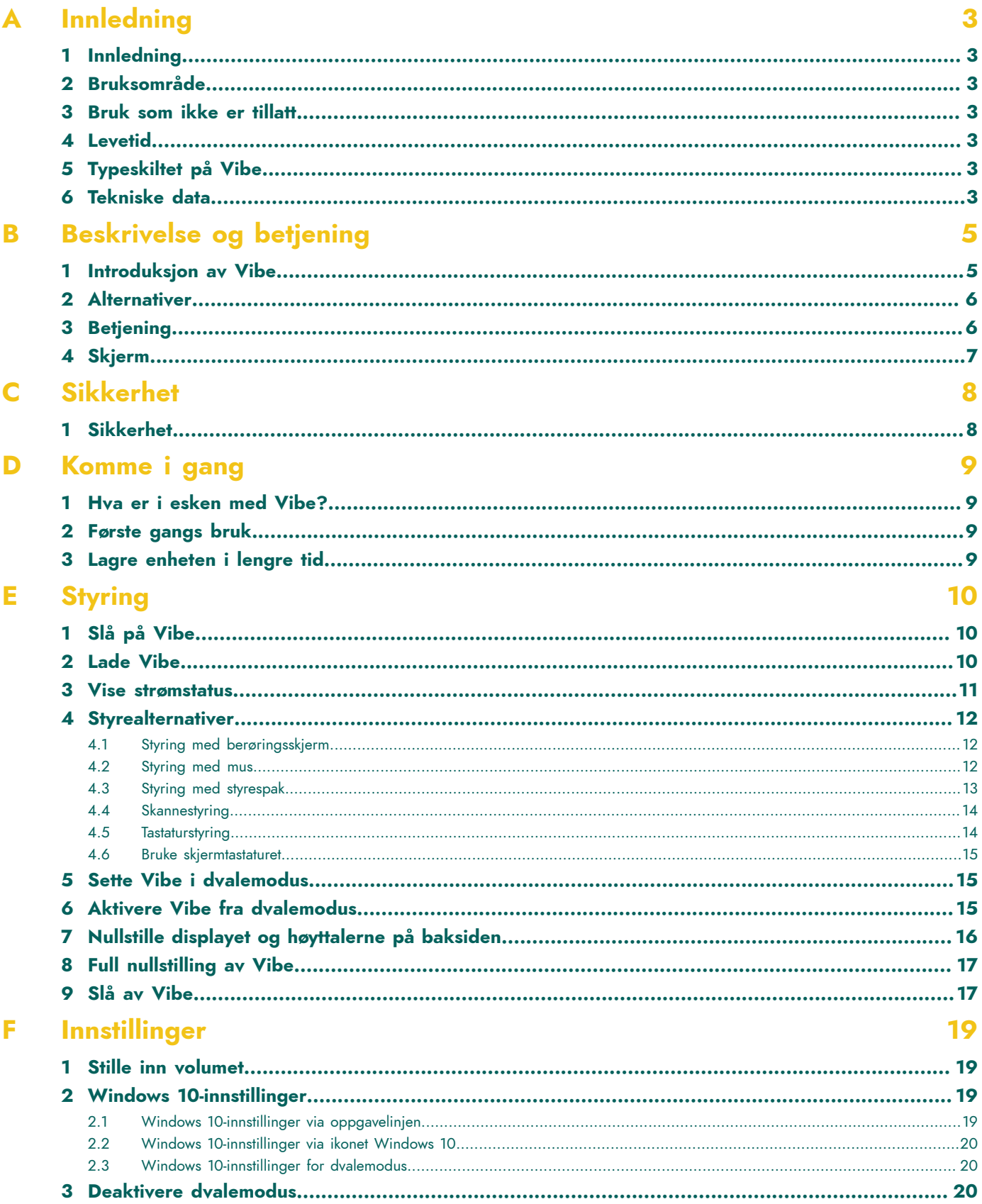

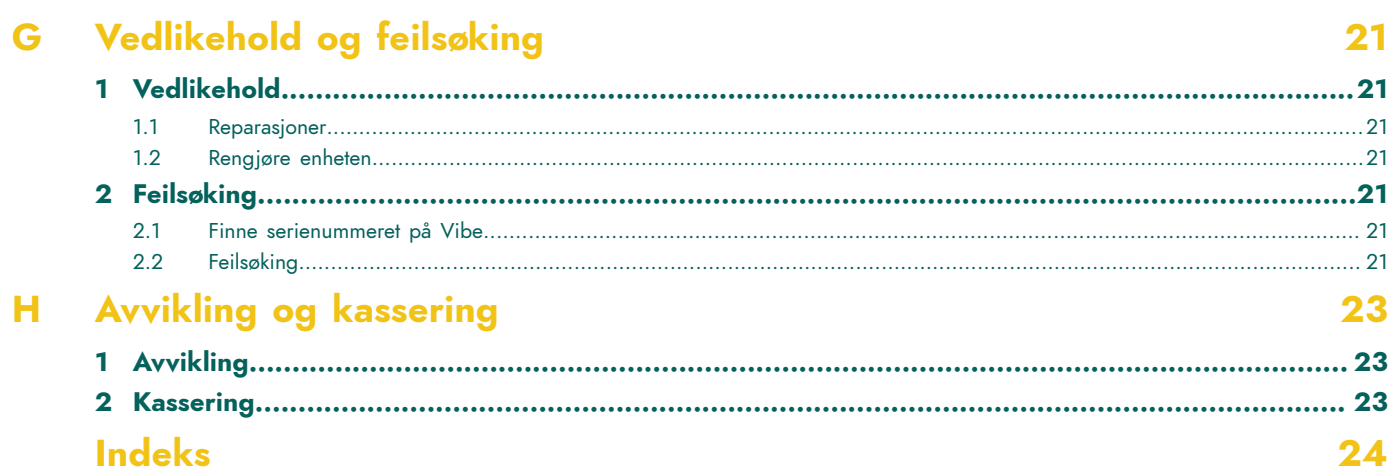

# <span id="page-4-7"></span><span id="page-4-0"></span>**A Innledning**

## <span id="page-4-1"></span>**1 Innledning**

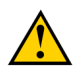

#### **FORSIKTIG**

*Les denne bruksanvisningen nøye, og ta vare på den for senere bruk.*

Vibe er et allsidig, symbolbasert kommunikasjonsverktøy som er basert på det grafiske kommunikasjonsprogrammet Mind Express. Vibe bruker operativsystemet Windows 10.

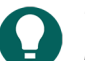

## *TIPS*

Hvis du ikke er kjent med Windows 10, anbefaler vi at du bare utfører handlingene som er beskrevet i denne *brukerveiledningen og i brukerveiledningen for programmet Mind Express.*

Vi anbefaler å lese brukerveiledningen nøye før enheten tas i bruk, slik at du får mest mulig ut av den. Grunnleggende kjennskap til programmet Mind Express anbefales også. Brukerveiledningen henviser regelmessig til bruk av Mind Express.

# <span id="page-4-2"></span>**2 Bruksområde**

Enheten har en støttefunksjon for kommunikasjon. Enheten er ment for generell bruk i hverdagen for personer (fra 3 år) som har taleforstyrrelser (som ikke kan snakke eller ikke kan snakke tydelig). Brukerne må ha tilstrekkelige motoriske og mentale evner til å bruke enheten.

Denne enheten er designet for bruk innendørs og utendørs.

## <span id="page-4-3"></span>**3 Bruk som ikke er tillatt**

Enheten skal ikke brukes til kliniske, terapeutiske eller diagnostiske formål.

Enheten skal ikke brukes til andre formål enn det som er spesifisert i bruksområdet for enheten.

Det skal ikke foretas endringer på enheten uten at det er diskutert med og godkjent av Jabbla. Endringer kan påvirke sikkerheten, garantien og samsvar med gjeldende krav.

## <span id="page-4-4"></span>**4 Levetid**

Enheten har en forventet levetid på 5 år. Batteriets kvalitet og levetid avhenger av hvordan det brukes.

## <span id="page-4-5"></span>**5 Typeskiltet på Vibe**

Du finner etiketten med enhetens serienummer på bakpanelet.

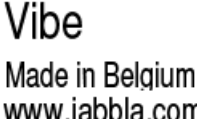

www.jabbla.com USB-C 20V ===  $2.25$  A

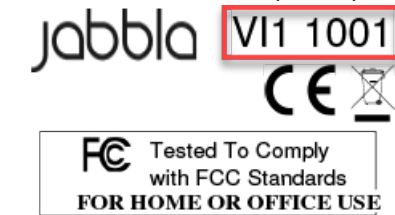

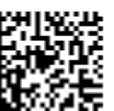

(01)05430000266918(21)00VI11001xxxxxxxxxx

Figur 1: Typeskilt Vibe

## <span id="page-4-6"></span>**6 Tekniske data**

Tekniske data Vibe

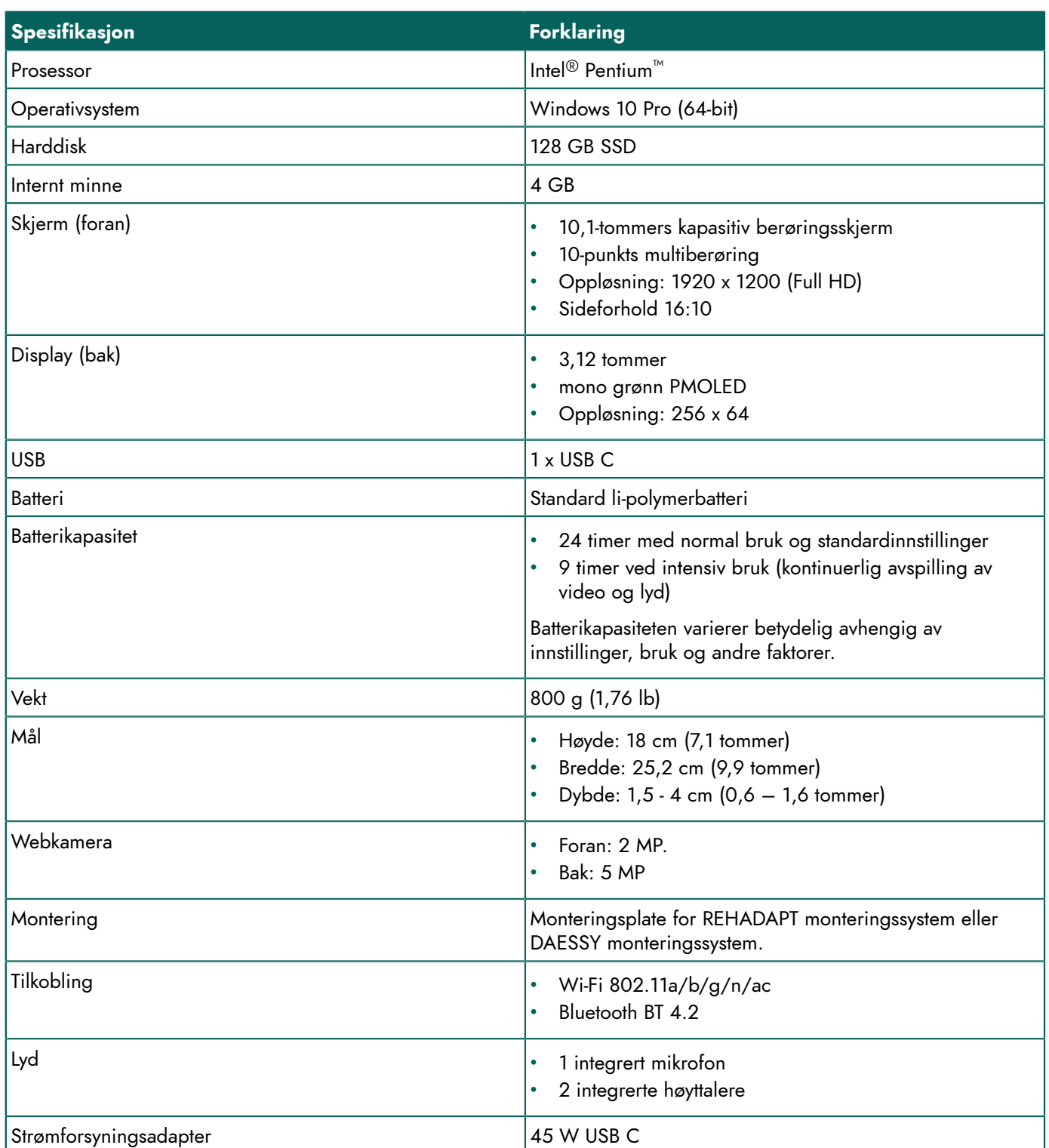

# <span id="page-6-2"></span><span id="page-6-0"></span>**B Beskrivelse og betjening**

# <span id="page-6-1"></span>**1 Introduksjon av Vibe**

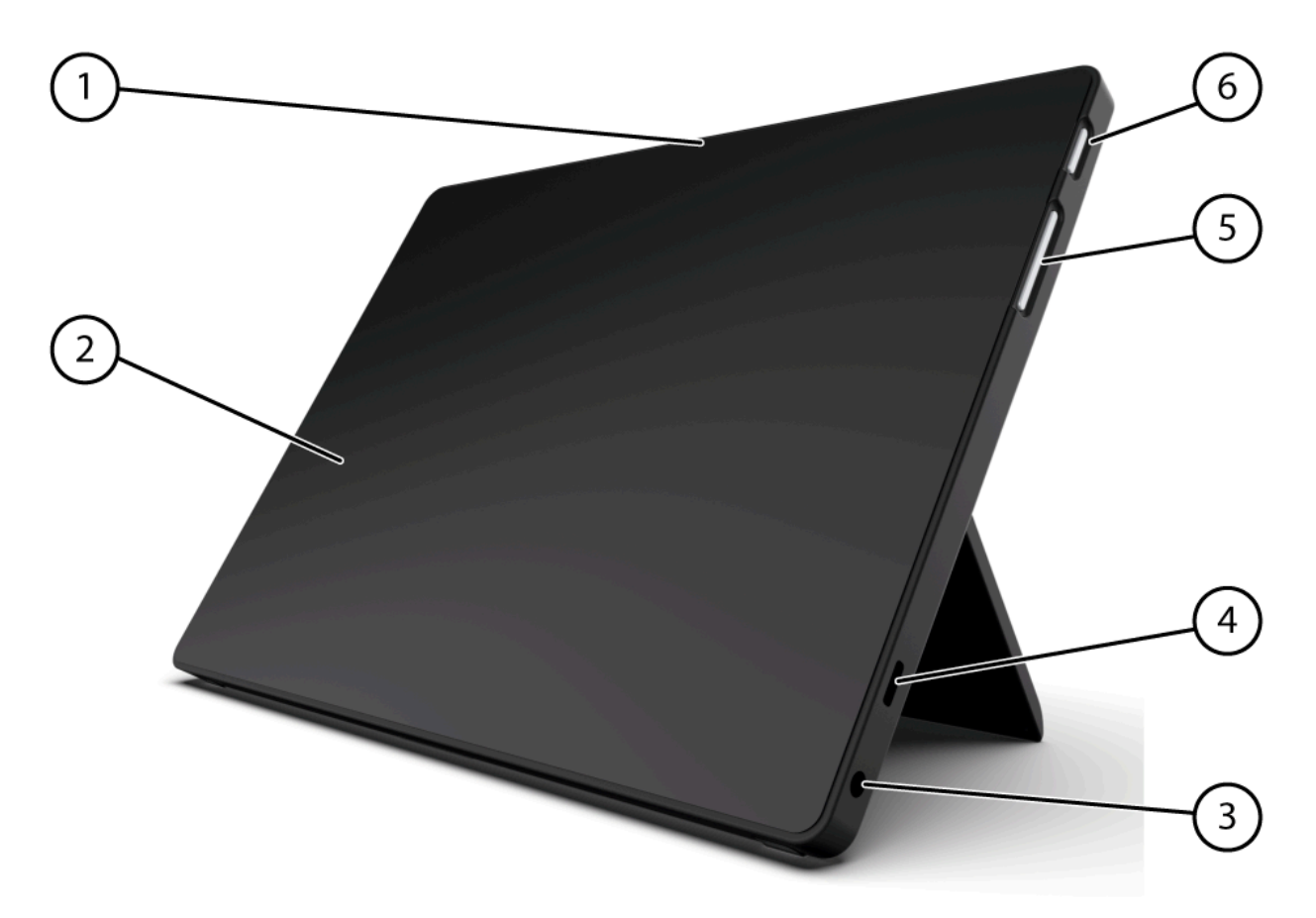

Figur 2: Vibe forside

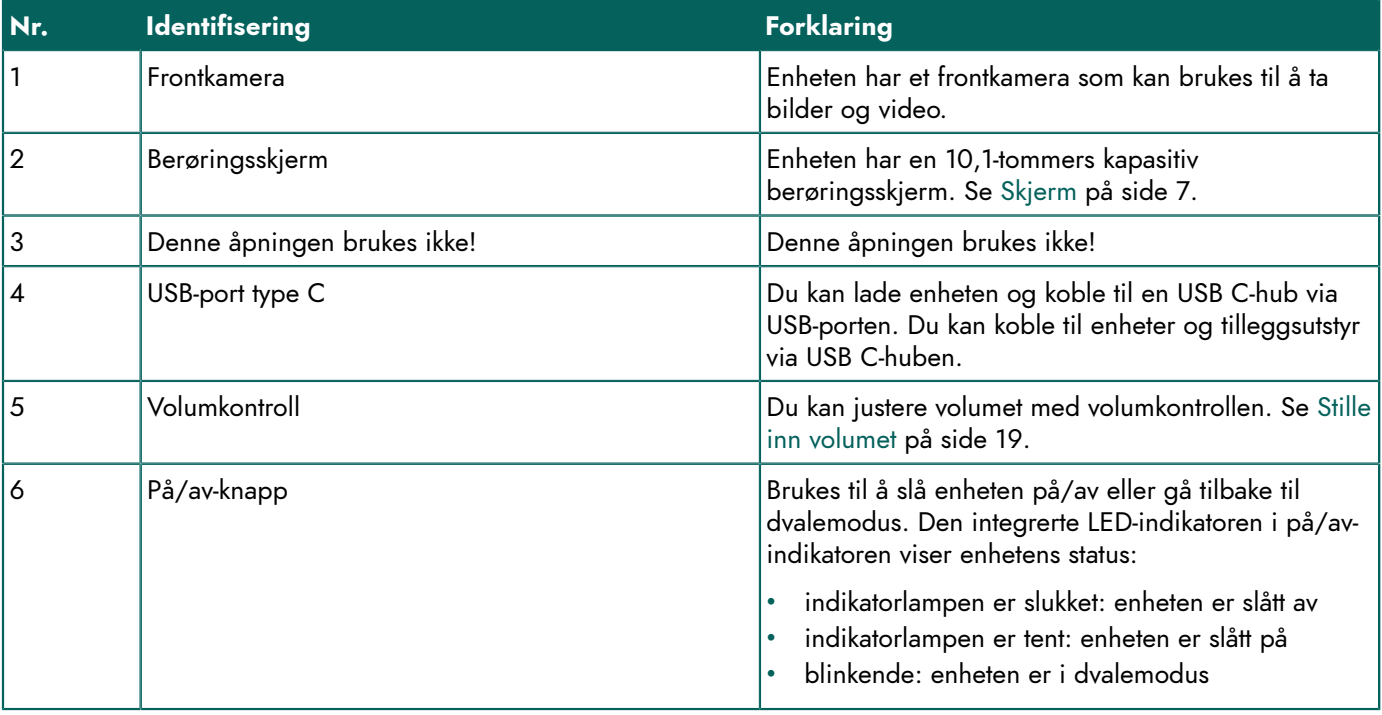

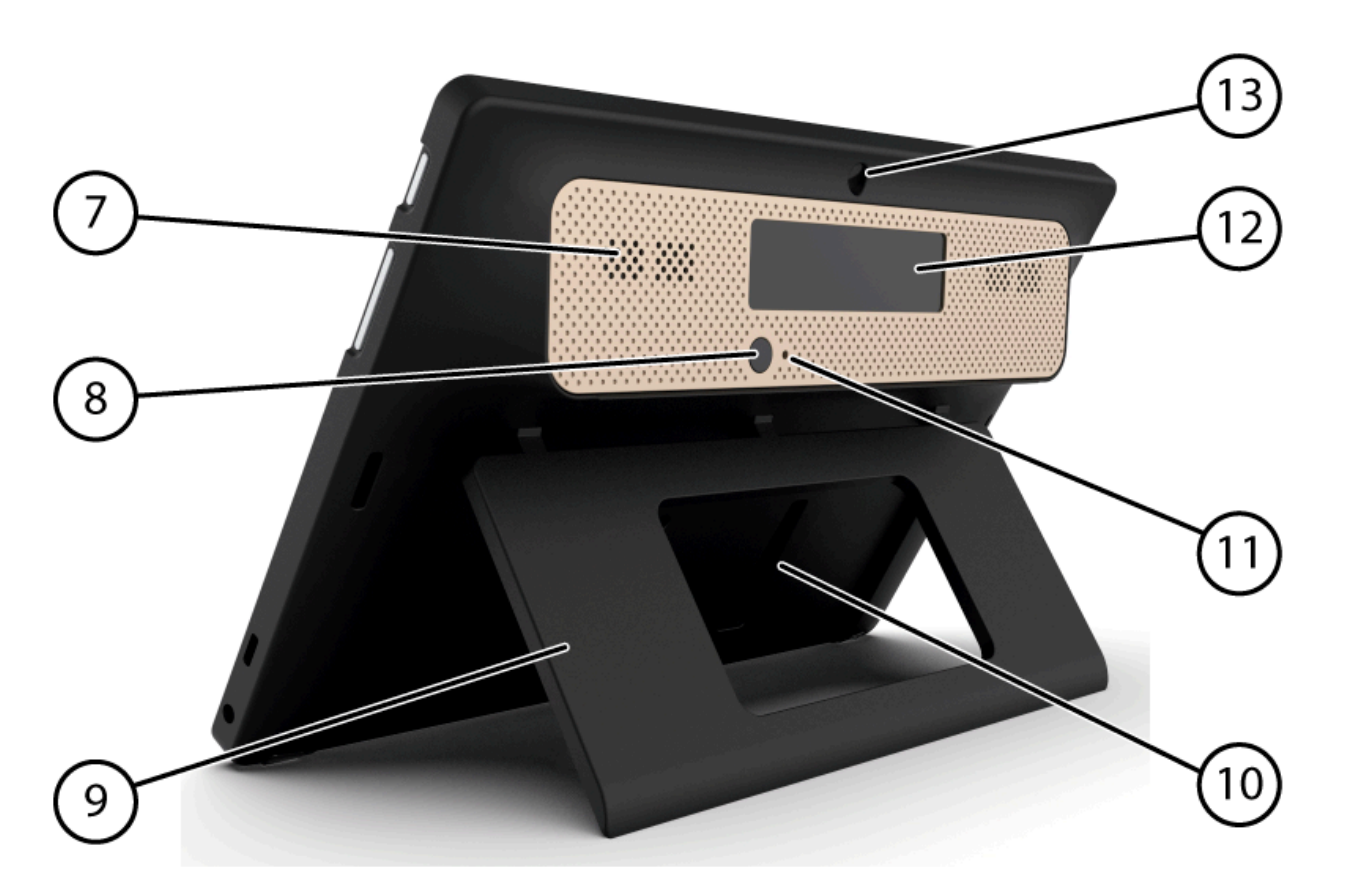

Figur 3: Vibe bakside

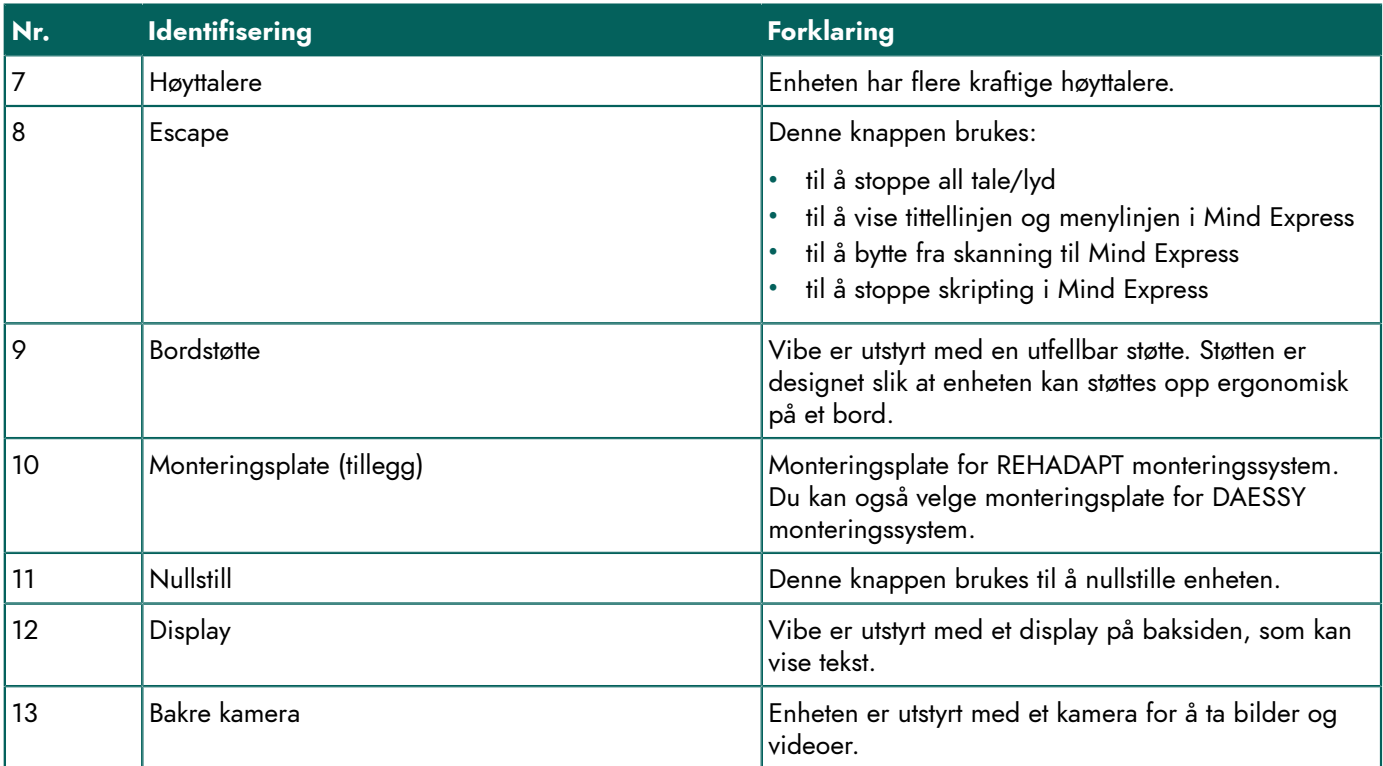

## <span id="page-7-0"></span>**2 Alternativer**

<span id="page-7-1"></span>Vibe kan som tillegg utstyres med et REHADAPT monteringssystem eller et DAESSY monteringssystem.

# **3 Betjening**

Vibe er et allsidig kommunikasjonsverktøy som er basert på kommunikasjonsprogrammet Mind Express. Takket være Mind Express kan talemeldinger opprettes ved å velge bilder og/eller symboler. Valget gjøres med:

- berøringsskjerm
- tastatur
- (modifisert) mus

Vibe har en tydelig 10.1-tommers berøringsskjerm med høy oppløsning.

Vibe bruker operativsystemet Windows 10.

Enheten har beskyttende gummitrekk og integrert støtte som sikrer at Vibe ikke glir under bruk når den står på et underlag.

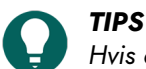

Hvis du ikke er kjent med Windows 10, anbefaler vi at du bare utfører handlingene som er beskrevet i denne *brukerveiledningen og i brukerveiledningen for programmet Mind Express.*

## <span id="page-8-0"></span>**4 Skjerm**

Den kapasitive berøringsskjermen kan styres på følgende måter:

- med fingrene
- med en (kapasitiv) pekepenn som simulerer fingre (tilgjengelig hos spesialforhandler eller i nettbutikker)

# <span id="page-9-0"></span>**C Sikkerhet**

# <span id="page-9-1"></span>**1 Sikkerhet**

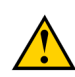

### **FORSIKTIG**

Hvis enheten monteres på en rullestol, må det sikres at enheten er sikkert festet og låst, slik at den ikke kan falle ned *hvis den utsettes for små slag eller sammenstøt.*

## *MERK*

*Enheten bruker et li-polymerbatteri. Sørg for at enheten kasseres på en sikker måte. Følg gjeldende avfallsbestemmelser.*

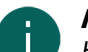

## *MERK*

Hvis enheten ikke skal brukes på en lang stund, må den alltid lagres med halvfullt batteri. Kontroller at enheten er *slått av.*

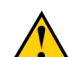

### **FORSIKTIG**

Unngå varmekilder i nærheten av enheten, samt steder der det kan bli svært varmt. Om sommeren kan det for *eksempel bli svært varmt i en bil. Høye temperaturer kan påvirke batteriytelsen negativt.*

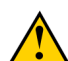

## **FORSIKTIG**

Enheten er ikke vanntett. Prøv alltid å unngå situasjoner der fuktighet eller smuss kan komme inn i enheten gjennom *åpningene. Vær forsiktig når enheten rengjøres, og følg alltid instruksjonene for rengjøring.*

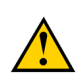

## **FORSIKTIG**

Ikke bruk støtten som håndtak når enheten bæres! Hvis støtten brukes som bærehåndtak, kan den løsne fra enheten *slik at den faller ned og kan bli skadet.*

Vibe er utstyrt med Wi-Fi og Bluetooth. Følg disse sikkerhetsreglene:

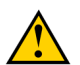

## **FORSIKTIG**

*Ikke bruk enheten om bord i fly. Slå av enheten.*

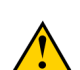

## **FORSIKTIG**

Ikke bruk enheten i nærheten av elektrisk medisinsk utstyr på sykehus. Radiobølgene som sendes ut, kan påvirke *utstyret.*

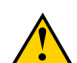

## **FORSIKTIG**

*Ikke bruk enheten i miljøer der brannfarlige gasser kan forekomme (for eksempel bensinstasjoner).*

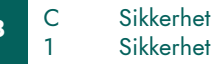

# <span id="page-10-4"></span><span id="page-10-0"></span>**D Komme i gang**

## <span id="page-10-1"></span>**1 Hva er i esken med Vibe?**

Vibe leveres med følgende deler:

- strømforsyning med plugg og kabel
- USB C-hub
- tastatur
- mus
- USB-minnepinne
- beskyttende gummitrekk
- bæreveske
- hurtigstartveiledning Vibe
- Mind Express (2 programvarelisenser)

## <span id="page-10-2"></span>**2 Første gangs bruk**

Vibe er i prinsippet fullt ladet ved levering. Batteriets levetid kan forlenges ved å opprettholde et ladenivå mellom 40 % og 90 % (se [Vise strømstatus](#page-12-0) på side 11 og [Lade Vibe](#page-11-2) på side 10).

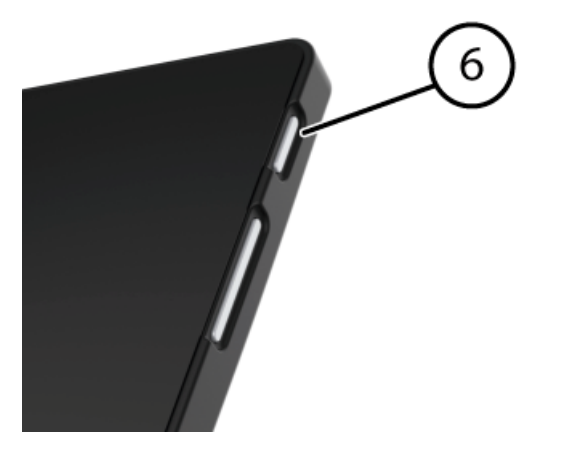

Start enheten. Hold inne på/av-knappen (6) i flere sekunder. Enheten er klar til bruk når Windows 10 er ferdig startet opp.

## <span id="page-10-3"></span>**3 Lagre enheten i lengre tid**

- 1. Lad opp enheten til ca. 50 %. Se [Lade Vibe](#page-11-2) på side 10 og [Vise strømstatus](#page-12-0) på side 11.
- 2. Slå av enheten. Se [Slå av Vibe](#page-18-1) på side 17.

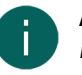

## *MERK*

*Enheten må ikke være i dvalemodus! I dvalemodus blinker på/av-indikatoren i på/av-knappen kort hvert 4. sekund.*

- 3. Lagre enheten på et tørt sted med romtemperatur (20 °C).
- 4. Lad batteriet opp til ca. 50 % hver 3. måned.

Hvis batteriet lades helt ut, kan ikke enheten startes opp. Full lading kan forkorte batteriets levetid.

# <span id="page-11-3"></span><span id="page-11-0"></span>**E Styring**

## <span id="page-11-1"></span>**1 Slå på Vibe**

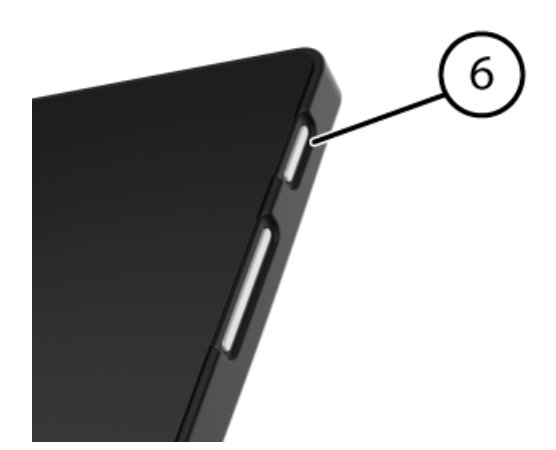

Figur 4: På/av-knapp

Hold inne på/av-knappen (6) i flere sekunder. Hvis enheten var i dvalemodus, kan den brukes umiddelbart. Hvis enheten har vært slått av, må Windows 10 startes først.

#### **Se også**

[Slå av Vibe](#page-18-1) på side 17 Full [nullstilling](#page-18-0) av Vibe på side 17

## <span id="page-11-2"></span>**2 Lade Vibe**

Bruken av enheten har stor innvirkning på hvor lenge du kan bruke den uten å måtte lade den:

- lydvolumet
- tiden før enheten går til dvalemodus
- bruk av Bluetooth og Wi-Fi

Hvis enheten brukes mye, anbefales det å lade den hver dag. Bruk bare den medfølgende strømadapteren til lading. Enheten kan brukes mens den lades. En ladestatus på mellom 40 % og 90 % bidrar til å forlenge batteriets levetid.

Det anbefales å lade enheten i romtemperatur (ca. 20 °C / 68 °F). Temperaturer under 5 °C (41 °F) og over 45 °C (113 °F) kan påvirke batteriet negativt.

1. Kontrollere strømstatus. Se [Vise strømstatus](#page-12-0) på side 11.

#### 2. Gjør ett av følgende:

• Koble den medfølgende strømadapteren mellom enheten og strømforsyningen.

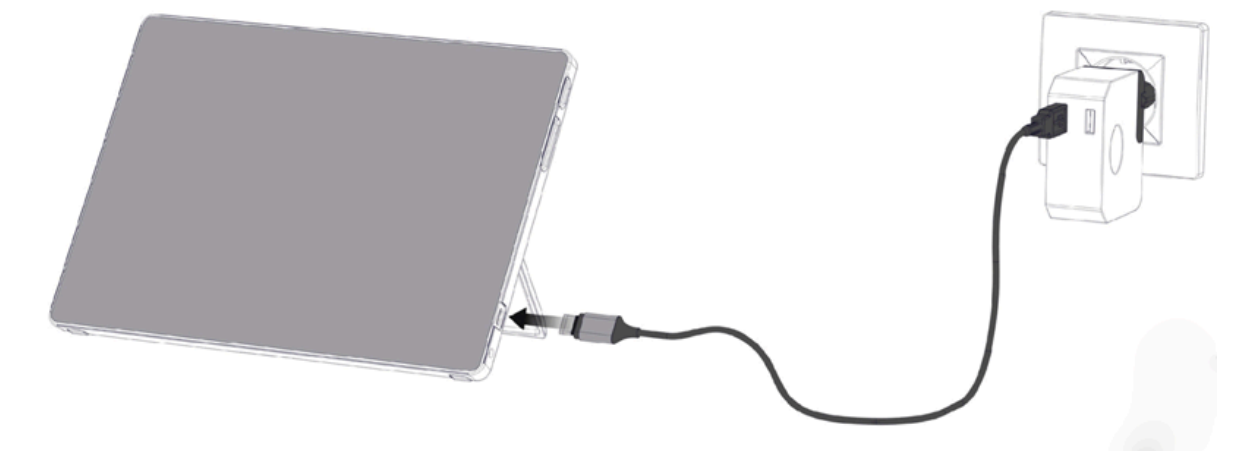

• Hvis USB C-huben er koblet til enheten, kobles den medfølgende strømadapteren mellom USB C-huben og strømforsyningen. Lading er bare mulig via USB C-porten som er merket med strømsymbolet <sup>1</sup>.

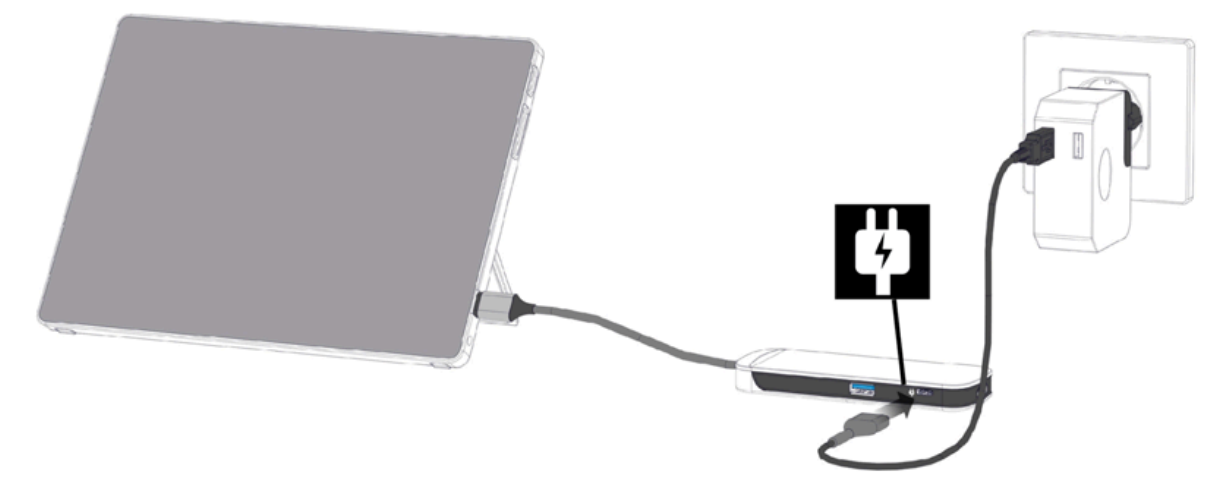

3. Det anbefales å fjerne strømadapteren så snart batteriet er 90 % ladet.

#### **Se også**

```
Vise strømstatus på side 11
```
## <span id="page-12-0"></span>**3 Vise strømstatus**

Kontroll av batteristatus er en standardprosedyre i Windows 10.

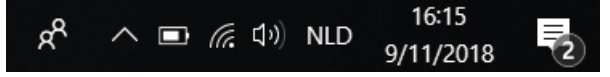

Figur 5: Oppgavelinjen i Windows 10

Velg batteriikonet **til** til høyre på oppgavelinjen i Windows 10. Gjenværende batterinivå i Vibe vises.

## *MERK*

Hvis batteriikonet på oppgavelinjen er skjult, velger du først ikonet for å vise skjulte ikoner A og velger deretter *batteriikonet .*

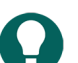

*TIPS*

*Du kan også vise og lese av batteriets status i Mind Express. Se Hjelp-funksjonen i Mind Express.*

#### **Se også**

[Lade Vibe](#page-11-2) på side 10

## <span id="page-13-0"></span>**4 Styrealternativer**

#### <span id="page-13-1"></span>**4.1 Styring med berøringsskjerm**

Måten et valg foretas på skjermen på, kan tilpasses av brukeren. Se Hjelp-funksjonen i Mind Express.

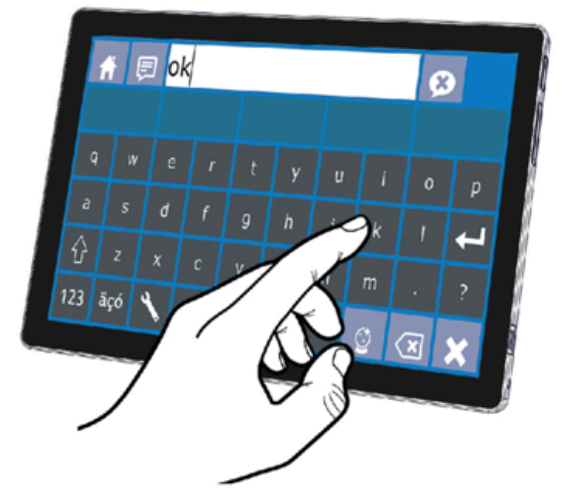

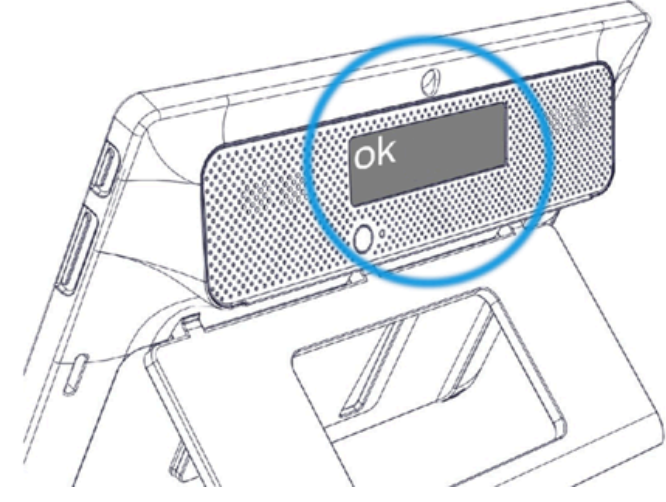

Figur 6: Styring med berøringsskjerm

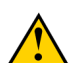

## **FORSIKTIG**

*MERK*

*Unngå å bruke skarpe redskaper som kan skrape opp berøringsskjermen.*

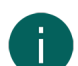

## **FORSIKTIG**

*Pass på at berøringsskjermen ikke kommer i kontakt med vann.*

Bruk følgende teknikker til å betjene berøringsskjermen:

*Trykk med fingeren, ikke fingerneglen!*

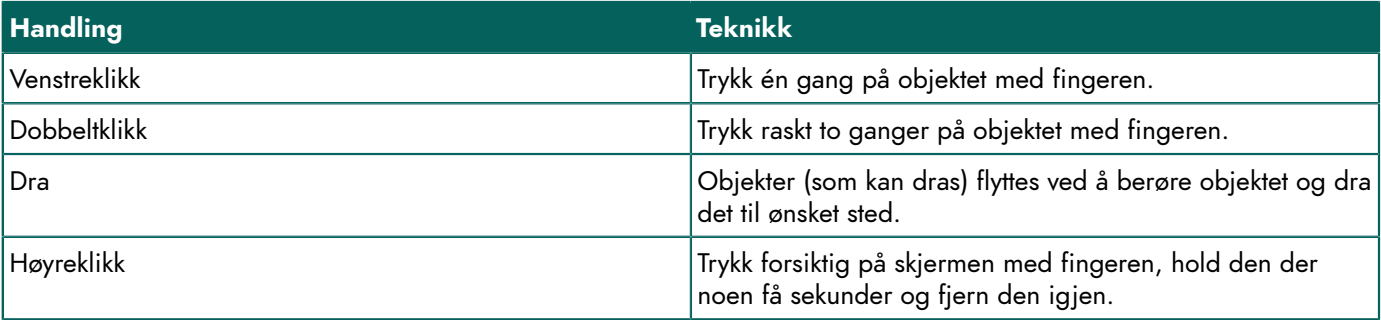

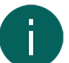

## *MERK*

*Muligheten til å dra i kommunikasjonskort kan stilles inn i Mind Express.*

#### **Se også**

<span id="page-13-2"></span>[Styring med mus](#page-13-2) på side 12 Styring med [styrespak](#page-14-0) på side 13 [Skannestyring](#page-15-0) på side 14 [Tastaturstyring](#page-15-1) på side 14 Bruke [skjermtastaturet](#page-16-0) på side 15

#### **4.2 Styring med mus**

Standard Windows-funksjoner på enheten og i Mind Express kan styres med en mus. Enheten har én USB C-port (4), som du kan koble den medfølgende USB C-huben til. Du kan koble den medfølgende musen til USB C-huben med en USB Akabel.

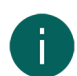

#### *MERK*

Du kan også bruke en kapasitiv pekepenn, et fysisk tastatur eller et skjermtastatur til å styre standard Windows*funksjoner på enheten og Mind Express. Du kan også bruk en styrespak til å styre Mind Express.*

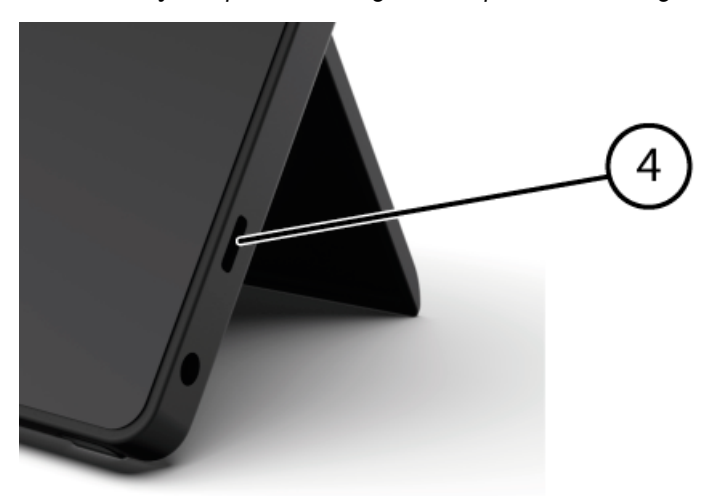

Figur 7: USB C-port

*TIPS*

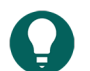

*Du finner mer informasjon om aktivering og oppsett av styring med mus i Mind Express. Se Hjelp-funksjonen i Mind Express.*

#### **Se også**

[Styring med berøringsskjerm](#page-13-1) på side 12

#### <span id="page-14-0"></span>**4.3 Styring med styrespak**

Mind Express kan styres med en styrespak (eller en kapasitiv pekepenn, en mus, et fysisk tastatur eller et skjermtastatur). Enheten har én USB C-port (4), som du kan koble den medfølgende USB C-huben til. Du kan koble en styrespak til USB Chuben med en USB A-kabel.

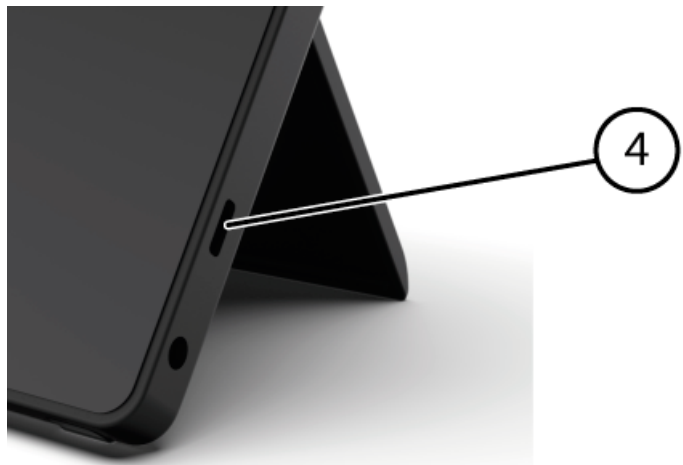

Figur 8: USB C-port

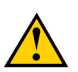

#### **FORSIKTIG**

*Bruk av standard Windows-funksjoner via tredjepartsprogramvare bør unngås hvis du ønsker å styre din Mind Express med en styrespak.*

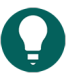

*TIPS Du finner mer informasjon om aktivering og oppsett av styring med styrespak i Mind Express. Se Hjelp-funksjonen i Mind Express.*

#### **Se også**

[Styring med berøringsskjerm](#page-13-1) på side 12 [Styring med mus](#page-13-2) på side 12

#### <span id="page-15-0"></span>**4.4 Skannestyring**

Enheten kan betjenes i Mind Express med skanning. I Mind Express kan du spesifisere hvordan du vil skanne. Ingen brytere kan kobles til enheten. Du kan imidlertid bruke skannestyringen med et tilkoblet tastatur, en mus eller en styrespak.

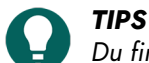

*Du finner mer informasjon om aktivering og oppsett av styring med skanning i Mind Express. Se Hjelp-funksjonen i Mind Express.*

#### *MERK*

Skannemodus lukket ved å holde inne ESC-knappen (9) i 1,5 sek. Du kan også bruke **ESC**-tasten på et tilkoblet *inndatapanel.*

#### **Se også**

[Styring med berøringsskjerm](#page-13-1) på side 12 [Styring med mus](#page-13-2) på side 12 [Skannestyring](#page-15-0) på side 14 [Tastaturstyring](#page-15-1) på side 14 Bruke [skjermtastaturet](#page-16-0) på side 15

#### <span id="page-15-1"></span>**4.5 Tastaturstyring**

Standard Windows-funksjoner på enheten og i Mind Express kan styres med et fysisk tastatur. Enheten har én USB C-port (4), som du kan koble den medfølgende USB C-huben til. Du kan koble det medfølgende tastaturet til USB C-huben med en USB A-kabel.

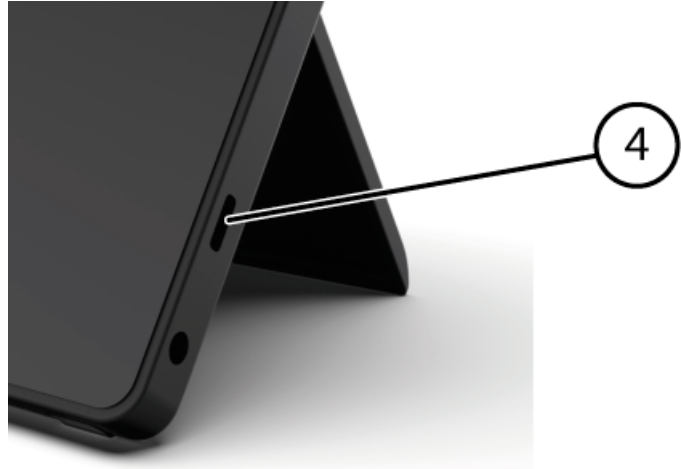

Figur 9: USB C-port

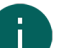

# *MERK*

Standard Windows-funksjoner på enheten og i Mind Express kan også styres med en pekepenn, et fysisk tastatur *eller et skjermtastatur. Du kan også bruke en styrespak til å styre Mind Express.*

#### **Se også**

[Styring med berøringsskjerm](#page-13-1) på side 12 [Styring med mus](#page-13-2) på side 12 [Skannestyring](#page-15-0) på side 14 [Tastaturstyring](#page-15-1) på side 14 Bruke [skjermtastaturet](#page-16-0) på side 15

#### <span id="page-16-0"></span>**4.6 Bruke skjermtastaturet**

*TIPS*

I tillegg til et USB-kompatibelt tastatur kan du også bruke skjermtastaturet.

- 1. Trykk på **Skjermtastatur på** oppgavelinjen.
- 2. Dra skjermtastaturet fra tittellinjen til ønsket plassering.

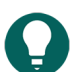

*Du finner mer informasjon om skjermtastaturet i Hjelp-funksjonen i Windows.*

#### **Se også**

[Styring med berøringsskjerm](#page-13-1) på side 12 [Styring med mus](#page-13-2) på side 12 [Skannestyring](#page-15-0) på side 14 [Tastaturstyring](#page-15-1) på side 14

## <span id="page-16-1"></span>**5 Sette Vibe i dvalemodus**

Dvalemodus er en strømsparemodus som gjør at enheten raskt kan aktiveres igjen. Vibe settes automatisk i dvalemodus. Innstillingene for dvalemodus kan endres i Innstillinger for strømstyring og dvalemodus i Windows 10. Vibe kan også settes i dvalemodus manuelt.

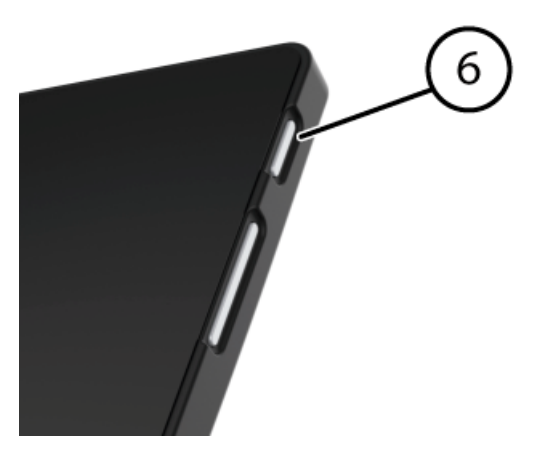

Figur 10: På/av-knapp

Gjør ett av følgende:

- $\text{Velg} \boxplus \text{> 0}$  > Hvilemodus.
- Trykk kort på på/av-knappen (6).

Displayet slås av, men LED-indikatoren i på/av-knappen blinker kort hvert 4. sekund.

#### **Se også**

<span id="page-16-2"></span>Aktivere Vibe fra [dvalemodus](#page-16-2) på side 15 Deaktivere [dvalemodus](#page-21-2) på side 20

## **6 Aktivere Vibe fra dvalemodus**

Hvis displayet på Vibe er avslått og LED-indikatoren i på/av-knappen (6) blinker av og til, er Vibe i dvalemodus.

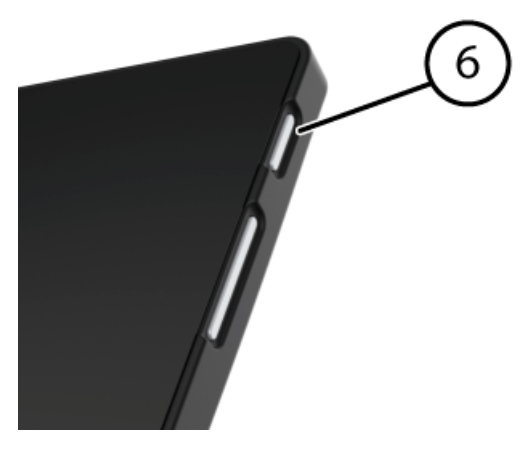

Figur 11: På/av-knapp

Gjør ett av følgende for å aktivere Vibe fra dvalemodus:

- Trykk på på/av-knappen (6).
- Klikk på en musetast.
- Trykk på en tast på tastaturet.

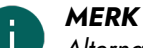

*Alternativet er tilgjengelig som standard i Windows 10. Avanserte Windows 10-brukere kan endre disse innstillingene via enhetsbehandling.*

#### **Se også**

[Sette Vibe i dvalemodus](#page-16-1) på side 15 Deaktivere [dvalemodus](#page-21-2) på side 20

#### <span id="page-17-0"></span>**7 Nullstille displayet og høyttalerne på baksiden**

# *MERK*

*Det er også mulig å nullstille Vibe helt (se* Full [nullstilling](#page-18-0) av Vibe *på side 17).*

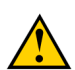

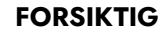

*Nullstilling er bare tillatt hvis det ikke er noen respons fra displayet og/eller høyttalerne.*

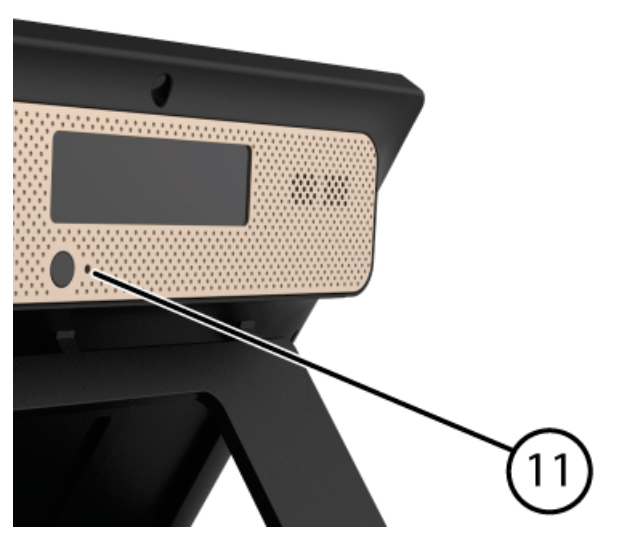

Figur 12: Nullstill-knapp

Trykk spissen på en kulepenn inn i nullstillingsåpningen (11). Displayet og høyttalerne slås av. Start displayet og høyttalerne på nytt, så er de klare for bruk.

# <span id="page-18-0"></span>**8 Full nullstilling av Vibe**

#### *MERK*

*Hvis bare displayet på baksiden og/eller høyttalerne ikke reagerer, kan de nullstilles separat (se* Nullstille [displayet](#page-17-0) og [høyttalerne](#page-17-0) på baksiden *på side 16)*

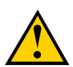

### **FORSIKTIG**

*Nullstill Vibe bare hvis den har sluttet helt å reagere.*

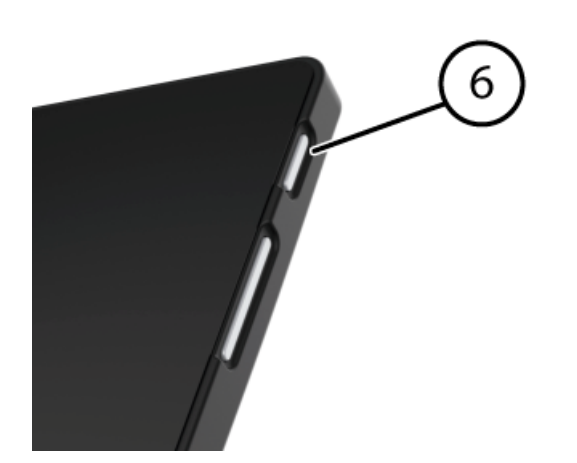

Figur 13: På/av-knapp

- 1. Hold inne på/av-knappen (6) til skjermen blir helt mørk.
- 2. Slipp på/av-knappen. LED-indikatoren i på/av-knappen er slukket og skjermen er helt mørk.
- 3. Trykk kort på på/av-knappen på enheten. Enheten startes på nytt, og kan brukes igjen.

#### **Se også**

[Slå på Vibe](#page-11-1) på side 10 [Slå av Vibe](#page-18-1) på side 17

## <span id="page-18-1"></span>**9 Slå av Vibe**

 $V$ elg  $\boxed{\leftarrow}$  >  $\boxed{\circlearrowright}$  > Avslutt. LED-indikatoren i på/av-knappen (6) slukkes.

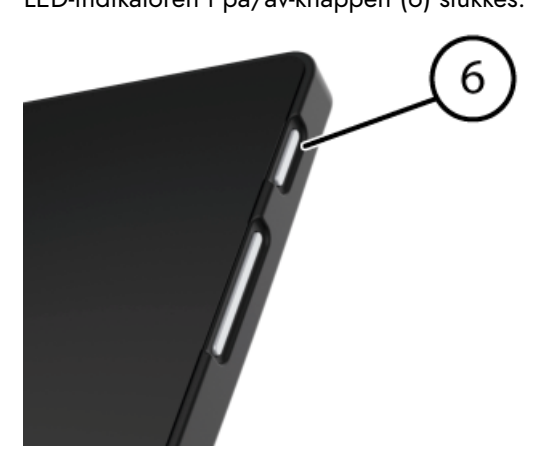

Figur 14: På/av-knapp

## **Se også**

[Slå på Vibe](#page-11-1) på side 10 Full [nullstilling](#page-18-0) av Vibe på side 17

# <span id="page-20-4"></span><span id="page-20-0"></span>**F Innstillinger**

## <span id="page-20-1"></span>**1 Stille inn volumet**

Når Vibe startes, er volumet på den laveste innstillingen som ble innstilt før enheten ble slått av. Høyttalerne er innstilt på laveste mulige volum.

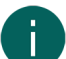

*MERK*

*Hodetelefoner eller eksterne høyttalere kan kobles til USB C-porten (se* [Introduksjon](#page-6-1) av Vibe *på side 5).*

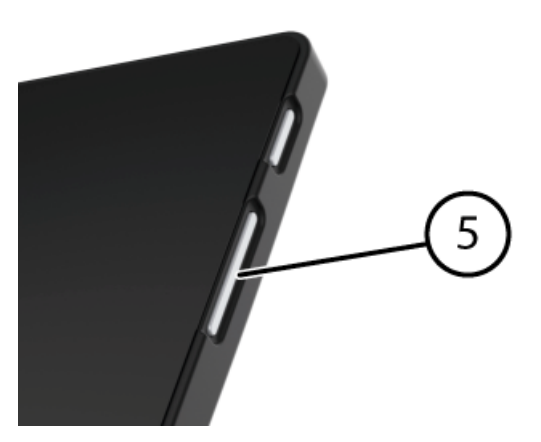

Figur 15: Volumkontroll

I tillegg til å bruke Mind Express, kan du også stille inn volumet med volumkontrollen (5) og via Windows 10.

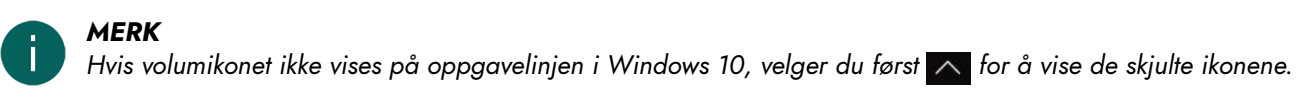

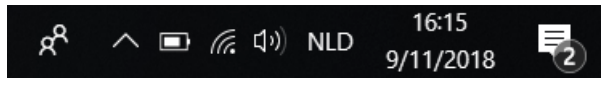

Figur 16: Oppgavelinje

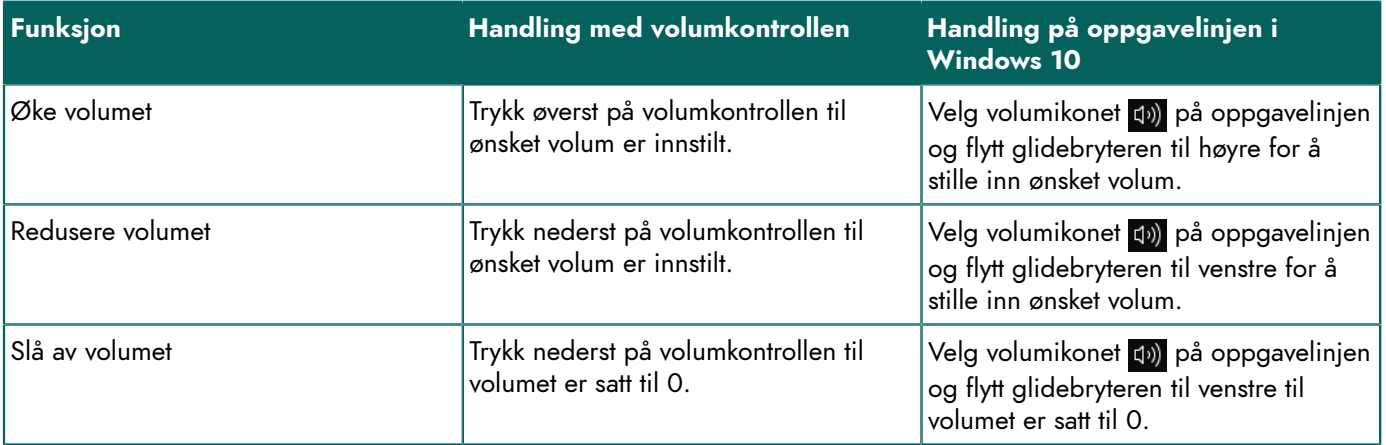

## <span id="page-20-2"></span>**2 Windows 10-innstillinger**

De fleste innstillinger på Vibe kan velges med standardinnstillingene i Windows 10.

#### <span id="page-20-3"></span>**2.1 Windows 10-innstillinger via oppgavelinjen**

Du kan justere de fleste viktige innstillinger med oppgavelinjen nederst til høyre:

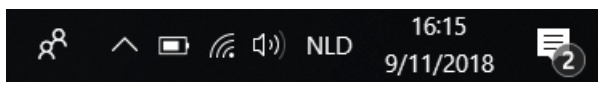

#### Figur 17: Oppgavelinje

Hvis ikonet ikke vises på oppgavelinjen, velger du først  $\land$  på oppgavelinjen for å vise de skjulte ikonene. Eksempel: Bluetooth-ikonet  $\bullet$  vises ikke på oppgavelinjen. Klikk på  $\land$  for å vise de skjulte ikonene. Nå kan du velge Bluetoothikonet **\*** 

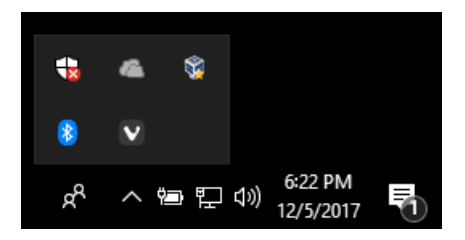

Figur 18: Skjulte ikoner

- volum, se også: Stille inn [volumet](#page-20-1) på side 19
- nettverks- og Internettinnstillinger
- flymodus
- **Bluetooth**
- **batteriinnstillinger**
- vis batteristatus. Se også: [Vise strømstatus](#page-12-0) på side 11
- skjermtastatur, se også: Bruke [skjermtastaturet](#page-16-0) på side 15

#### <span id="page-21-0"></span>**2.2 Windows 10-innstillinger via ikonet Windows 10**

Via Windows-ikonet **Start** > **Innstillinger** til venstre på oppgavelinjen finner du omfattende innstillinger, og du kan søke etter innstillinger via søkevinduet øverst i innstillingsskjermbildet.

#### <span id="page-21-1"></span>**2.3 Windows 10-innstillinger for dvalemodus**

- Sette enheten i dvalemodus. Se [Sette Vibe i dvalemodus](#page-16-1) på side 15.
- Aktivere enheten fra dvalemodus. Se Aktivere Vibe fra [dvalemodus](#page-16-2) på side 15.
- Deaktivere dvalemodus. Se Deaktivere [dvalemodus](#page-21-2) på side 20.

## <span id="page-21-2"></span>**3 Deaktivere dvalemodus**

- 1. Klikk på **Start** og velg deretter **Kontrollpanel** > **Strømalternativer**.
- 2. Velg **Endre betingelsene for at datamaskinen skal gå i hvilemodus** på venstre side.
- 3. Velg rullegardinlisten **Sett i hvilemodus etter:**, og velg deretter **Aldri**.

#### **Se også**

[Sette Vibe i dvalemodus](#page-16-1) på side 15 Aktivere Vibe fra [dvalemodus](#page-16-2) på side 15

# <span id="page-22-0"></span>**G Vedlikehold og feilsøking**

## <span id="page-22-1"></span>**1 Vedlikehold**

#### <span id="page-22-2"></span>**1.1 Reparasjoner**

Kontakt distributøren hvis det oppstår skade på enheten.

Ikke prøv å utføre reparasjoner selv. Det kan skade enheten og føre til at garantien blir ugyldig.

### <span id="page-22-3"></span>**1.2 Rengjøre enheten**

Rengjør enheten regelmessig slik at bakterier ikke får mulighet til å spre seg.

Støv fjernes best med en tørr, myk klut. Bruk en fuktig klut til å fjerne mindre flekker på kabinettet. Ikke bruk produkter som inneholder alkohol, ammoniakk eller slipemidler. Pass på at det ikke kommer fuktighet inn i åpningene (for eksempel: mikrofonåpningene eller kontaktene). Eventuelt smuss nær kontaktene kan fjernes med en bomullspinne.

Skjermene rengjøres med en myk klut. Ikke bruk kjøkkenpapir. Det kan føre til små riper. Ved fjerning av fett eller flekker fra skjermene anbefales det å bruke rengjøringsmidler som er spesielt utviklet for rengjøring av skjermer (spray eller våtservietter). Unngå å trykke for hardt på skjermene når de rengjøres.

# <span id="page-22-4"></span>**2 Feilsøking**

### <span id="page-22-5"></span>**2.1 Finne serienummeret på Vibe**

Hvis du kontakter kundeservice, blir du bedt om å oppgi enhetens serienummer.

Du finner etiketten med enhetens serienummer på bakpanelet. Eksempel: VI1 1001

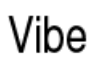

Made in Belgium www.jabbla.com USB-C 20V === 2.25 A

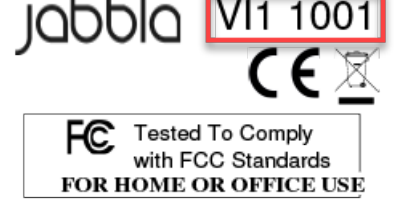

(01) 05430000266918(21) 00 VI11001 xxxxxxxxxx

Figur 19: Typeskilt Vibe

## <span id="page-22-6"></span>**2.2 Feilsøking**

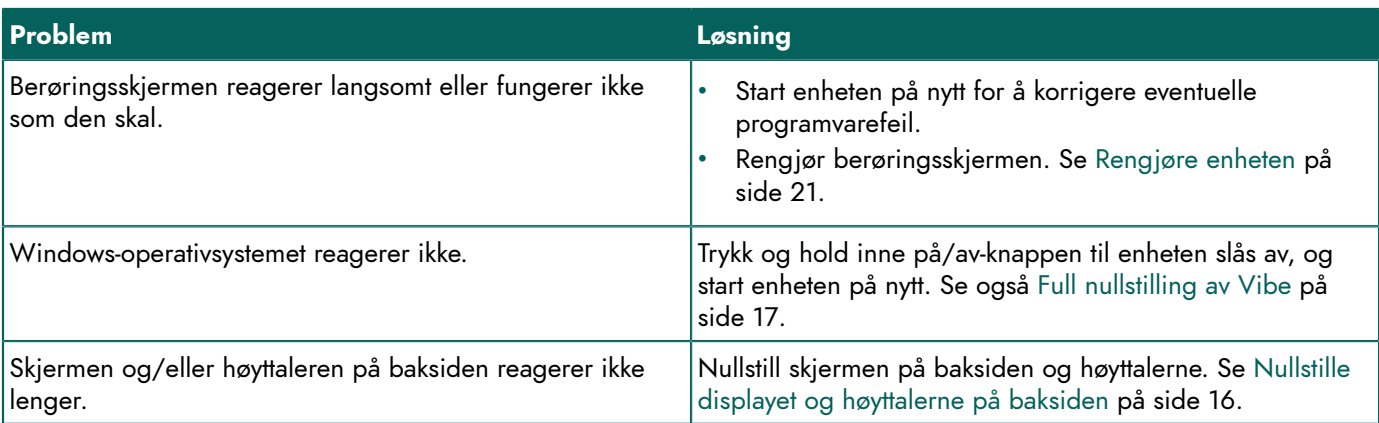

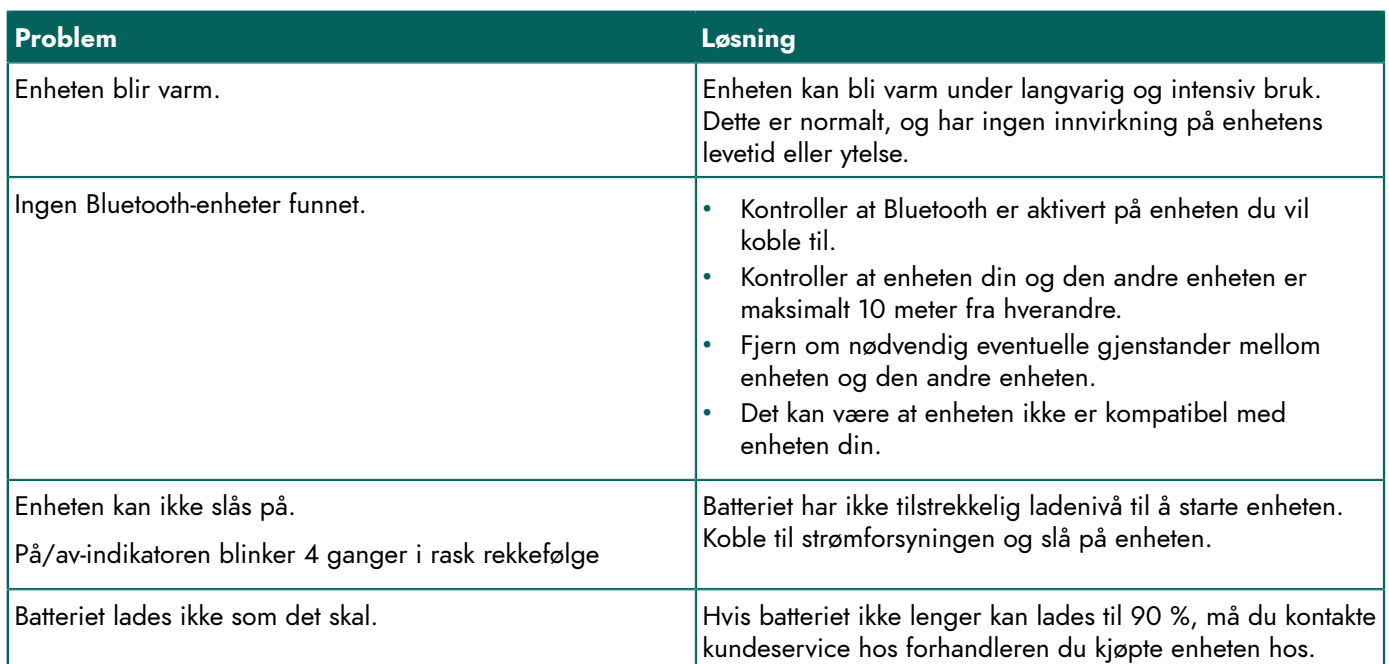

# <span id="page-24-0"></span>**H Avvikling og kassering**

# <span id="page-24-1"></span>**1 Avvikling**

- 1. Slå av Vibe. Se [Slå av Vibe](#page-18-1) på side 17
- 2. Fjern Vibe fra holderen (hvis aktuelt).
- 3. Ta Vibe ut av bærevesken (hvis aktuelt).
- 4. Fjern laderen.

#### **Se også**

Kassering

## <span id="page-24-2"></span>**2 Kassering**

Apparatet skal ikke kastes som restavfall!

Bruk spesifikke returordninger for å redusere miljøpåvirkningen. Når enhetens levetid er over, skal den demonteres og kasseres på en miljøvennlig måte. Følg gjeldende lovkrav, og kontakt lokale myndigheter hvis du er i tvil.

Hvis enheten er utstyrt med et oppladbart batteri som ikke kan skiftes, skal det kun fjernes av en kvalifisert fagperson.

Hvis enheten er utstyrt med et utskiftbart oppladbart batteri, skal det utgåtte batteriet kun kasseres ved godkjente returpunkter.

Brukte batterier regnes som kjemisk avfall. I henhold til lokal lovgivning er det forbudt å kassere batteriene sammen med annet industriavfall eller restavfall.

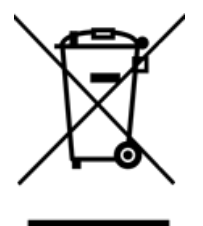

Søppelspannet med kryss over er brukt på etiketten på enheten for å oppfordre brukerne til:

- ikke å kassere produktet som restavfall.
- å resirkulere produktet og komponentene i det i størst mulig grad.
- å kassere produktet ved et godkjent returpunkt.

Riktig kassering av disse produktene bidrar til å beskytte menneskers helse og miljøet!

Hvis du har spørsmål om kassering av produktet, kan du kontakte:

- distributøren av enheten
- lokale myndigheter der du bor
- renovasjonsselskapet

# <span id="page-25-0"></span>**Indeks**

## **A**

Alternativ [6](#page-7-0) Avvikling [23](#page-24-1)

# **B**

Batteri kassering [23](#page-24-2) lade [10](#page-11-2) status [11](#page-12-0) tekniske d a t a [3](#page-4-6) **Batteristatus** vise i Windows 10 [19](#page-20-3) Berøringsskjerm rengjøring [21](#page-22-3) styring [7](#page-8-0) Beskrivelse [5](#page-6-2) Beskyttelse [9](#page-10-1) Betjening enhet [6](#page-7-1) Bluetooth innstilling i Windows 10 [19](#page-20-3) Bordstøtte [5](#page-6-1) Bruk enhet [3](#page-4-2) ikke tillatt [3](#page-4-3) **Bryter** styring [14](#page-15-0) tekniske d a t a [3](#page-4-6) Bæreveske [9](#page-10-1)

# **D**

DA E S S Y [3,](#page-4-6) [6](#page-7-0) monteringsplate [5](#page-6-1) Deler [9](#page-10-1) Display [5](#page-6-1) nullstille [16](#page-17-0) D v ale m o d u s aktivere fra dvalemodus [15](#page-16-2) d e a k t i v e r e [20](#page-21-2) indikator [5](#page-6-1) innstilling i Windows 10 [20](#page-21-1) sette i dvalemodus [15](#page-16-1)

## **E**

Escape knapp [5](#page-6-1) Etikett [3](#page-4-5)

# **F**

Flymodus innstilling i Windows 10 [19](#page-20-3) F u n k sj o n enhet [3](#page-4-2) ikke tillatt [3](#page-4-3) F u n k sj o n s f e il [21](#page-22-6) Første gangs bruk [9](#page-10-2)

# **H**

Harddisk [3](#page-4-6) Høyttaler [5](#page-6-1) innstilling i Windows 10 [19](#page-20-3) justere med volumkontroll [19](#page-20-1) nullstille [16](#page-17-0) slå av [19](#page-20-1)

# **I**

Indikator dvalemodus [5](#page-6-1) illustrasjon [5](#page-6-1) på/av [5](#page-6-1) Inkludert [9](#page-10-1) Innledning [3](#page-4-7) Innstillinger [19](#page-20-4) høyttalere / v olu m [19](#page-20-1) Windows 10 [20](#page-21-0) Internt minne [3](#page-4-6)

# **K**

Kamera [5](#page-6-1) illustrasjon [5](#page-6-1) innstilling i Windows 10 [20](#page-21-0) tekniske data [3](#page-4-6) Kassering [23](#page-24-2) Knapp escape [5](#page-6-1) nullstill [5](#page-6-1) på/av [5](#page-6-1) v olu m [5](#page-6-1) K o m m e i g a n g [9](#page-10-4)

## **L**

Lade batteri [10](#page-11-2) koble til strømforsyning [5](#page-6-1) Lagre [9](#page-10-3) Lagring [9](#page-10-3)

Levetid [3](#page-4-4) Lisens [9](#page-10-1) Ly d [3](#page-4-6)

## **M**

Maskinvare innstilling i Windows 10 [20](#page-21-0) Mikrofon [5](#page-6-1) innstilling i Windows 10 [20](#page-21-0) Mind Express [9](#page-10-1) Minne [3](#page-4-6) Monteringsplate [5](#page-6-1) tekniske data [3](#page-4-6) Mus [12](#page-13-2) Mål [3](#page-4-6)

# **N**

Nullstill knapp [5](#page-6-1) Nullstille display bak [16](#page-17-0) hele enheten [17](#page-18-0) høyttalere bak [16](#page-17-0)

# **O**

Operativsystem [3](#page-4-6) Oppbevaring [9](#page-10-3)

## **P**

Pro ble m [21](#page-22-6) Prosessor [3](#page-4-6) På/av indikator [5](#page-6-1) knapp [5](#page-6-1)

# **R**

RAM-minne [3](#page-4-6) REHADAPT [3](#page-4-6), [6](#page-7-0) monteringsplate [5](#page-6-1) R e n g j ø r i n g [21](#page-22-3) Reparasjon [21](#page-22-2)

# **S**

Serienummer enhet [21](#page-22-5) etikett [3](#page-4-5) QR-kode [3](#page-4-5) S i k k e r h e t [8](#page-9-1) Skanning styring [14](#page-15-0) Skjerm illustrasjon [5](#page-6-1) r e n g j ø r i n g [21](#page-22-3) styring [7](#page-8-0), [12](#page-13-1)

tastatur [15](#page-16-0) tekniske data [3](#page-4-6) Slå av enheten [17](#page-18-1), [17](#page-18-1) høyttalere/volu m [19](#page-20-1) Slå på enheten [10,](#page-11-1) [10](#page-11-1) høyttalere/volum [19](#page-20-1) Spesifikasjoner tekniske d a t a [3](#page-4-6) SSD (Solid State Drive) [3](#page-4-6) Starte enheten [10](#page-11-1) Strømadapter tilkobling [5](#page-6-1) Strømforsyningsadapter [9](#page-10-1) S t y r e s p a k [13](#page-14-0) Styring [10](#page-11-3) brytere [14](#page-15-0) fysisk tastatur [14](#page-15-1) mus [12](#page-13-2) skanning [14](#page-15-0) skjerm [12](#page-13-1) styrespak [13](#page-14-0) tastatur på skjermen [15](#page-16-0) Støtte [5](#page-6-1)

# **T**

Tastatur fysisk [14](#page-15-1) skjerm [15](#page-16-0) Tekniske data [3](#page-4-6) Tilbehør [6,](#page-7-0) [9](#page-10-1) Tilleggsskjerm rengjørin g [21](#page-22-3) Tilleggsutstyr via USB C-port [5](#page-6-1) Typeskilt [3](#page-4-5)

# **U**

USB tekniske data [3](#page-4-6) USB C-port [5](#page-6-1) USB C-hub [9](#page-10-1)

# **V**

Vedli k e h old [21](#page-22-1) r e n g j ø r i n g [21](#page-22-3) r e p a r a sj o n [21](#page-22-2) Vekt [3](#page-4-6) Volu m innstilling i Windows 10 [19](#page-20-3) justere med volumkontrollen [19](#page-20-1) knapp [5](#page-6-1) r e d u s e r e [5](#page-6-1) slå av [19](#page-20-1) øke [5](#page-6-1)

## **W**

Webkamera illustrasjon [5](#page-6-1) innstilling i Windows 10 [20](#page-21-0) Wi-Fi innstilling i Windows 10 [19](#page-20-3) Windows 10 innstillinger [20](#page-21-0) nullstille [17](#page-18-0) problemer [21](#page-22-6)

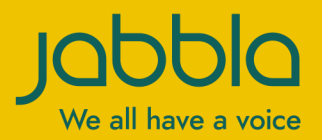

www.jabbla.com